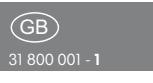

Powerline sensor inputs 8 channels

## PL-SM8

**Only skilled electricians may install this electrical equipment otherwise there is the risk of fire or electric shock!**

Temperature at mounting location:  $-20^{\circ}$ C up to  $+50^{\circ}$ C. Storage temperature: -25°C up to +70°C. Relative humidity: annual average value <75%.

Powerline sensor input with 8 channels. 53x43mm, 25mm deep for mounting in 58mm switch boxes. 8 sensor inputs with internal low voltage. Standby loss only 0,5 watt. To control and switch at different places.

Use only potential free switching elements. Internal low voltage applied to the sensor inputs.

Two rotary switches are located on the front for address assignment:

**The left rotary switch defines the group address g with 16 alphabetical values from A to P.**

**The right rotary switch defines the element address e with 16 numerical values from 0 to 15.**

Above them is a slide switch which functions **as a configuration switch.**

Position 0: 2 adjacent inputs as direction pushbuttons for UP/DOWN or ON/OFF. Position 1: All sensor inputs function separately as NO contacts.

Position 2: All sensor inputs function separately as pushbuttons.

To the left of the rotary switches is a red LED which indicates all activities. Next to it is a reset pushbutton and to the right of that is a service pin.

The terminals located above are plug-in terminals for conductor cross-sections of 0.2mm² to 1.5mm².

The addresses of the 8 inputs can also be freely assigned if necessary using the SIENNA Professional software

the SIENNA-Professional software. The socket strip located above this has 9 plug-in wires with wire end-sleeves. 8 control inputs with internal low voltage.

be freely assigned if necessary using

Common ground (GND) = blue,  $1 =$  red,  $2 =$  orange,  $3 =$  vellow,  $4 =$  green,  $5 =$  purple,  $6 =$  brown,  $7 =$  grey,  $8 =$  white

Direction pushbuttons (UP/DOWN or ON/OFF): red/orange, yellow/green, purple/brown, grey/white. Caution! Carry out a reset before changing the slide switch

#### **Address assignment:**

- The left rotary switch defines the group address **g** with 16 alphabetical values from A to P.
- The right rotary switch defines the element address **e** with 16 numerical values from 0 to 15.

Any number of devices (actuators/sensor inputs) can have the same **g** and **e.** All actuators with the same **g** and **e** are switched together.

- The group address **g** identifies a main group, e.g. all Venetian blind actuators have the same **g** but different **e.**
- Elementary address **e** Sensor inputs with **e = 0** act on all actuators with the same **g** irrespective of **e** (e.g. central control for Venetian blinds).

Addresses can be changed at any time (when power is applied or not applied).

#### **Address assignment and channel assignment:**

Up to 8 addresses can be assigned if operating using universal pushbuttons, and up to 4 if operating using direction pushbuttons.

- The PL-SM8 must already be configured; see 'Startup'.
- 1. Set the rotary address switches of the PL-SM8 to the address (g, e) of the actuator to be switched (e.g.  $q = B$ ,  $e = 5$ ).
- 2. Briefly press the reset button on the PL-SM8. This activates teach mode,

which is indicated by the LED flashing in intervals of two.

- 3. Close the corresponding input while in teach mode. The LED turns off. If operating with direction pushbuttons, both inputs of the configured address are assigned automatically (UP and DOWN, or ON and OFF). To cancel teach mode, press the reset button again.
- 4. Verify the function by closing the input again. This switches the actuators assigned to the corresponding address.
- For additional actuators, return to step 1.

## **Deleting the address of a channel:**

- 1. To delete the assignment of an address to an input, first set the rotary address switches of the PL-SM8 to the address  $(q, e)$ , for example  $q = B$ ,  $e = 5$ ).
- 2. Briefly press the reset button on the PL-SM8. The occupied address is indicated when the LED goes on and stays on continuously. The address will be deleted from the PL-SM8. To complete the deletion, briefly press the reset button again. The LED turns off.

To delete additional addresses, return to step 1.

**The inputs have N potential; protection against user contact must be ensured! The wire leads of open inputs have to be insulated.** !

#### **Start-up:**

#### **First installation:**

Powerline devices are unconfigured in as-delivered state.

- 1. Switch off the main fuse.
- 2. Assign the device addresses (actuators/ sensor inputs) by using the rotary switches and fitting all the devices.
- 3. Switch on the main fuse. **The LEDs of the unconfigured devices flicker.**
- 4. Press the pushbutton (switch) of an unconfigured device (actuator/sensor input) 5 times (10 times) within 5 seconds to generate a new domain (home address). After 5 seconds, all the existing devices in the new domain (home address) are integrated and

functioning **The LEDs of the con**

#### (home address) are integrated and functioning. **The LEDs of the configured devices are off.**

## **Extending the installation:**

- 1. Switch off the appropriate fuse.
- 2. Assign the addresses of the new devices (actuators/sensor inputs) by using the rotary switches and fitting all the new devices.
- 3. Switch on the main fuse. **The LEDs of the unconfigured devices flicker.**
- 4. Press the pushbutton (switch) of a **previously installed and configured**  device 5 times (10 times) within 5 seconds. The actuator/sensor input transfers its domains (home address) to the new devices. **The LEDs of the configured devices are off.**

## **Reset to as-delivered state:**

With the mains voltage applied, use a small insulated screwdriver to hold down the **Reset** pushbutton for at least 5 seconds. The LED first lights up and flickers after 5 seconds. The as-delivered state is restored.

## **Send node ID:**

Use a small insulated screwdriver to briefly press Service Pin **P.** The Powerline node ID is sent.

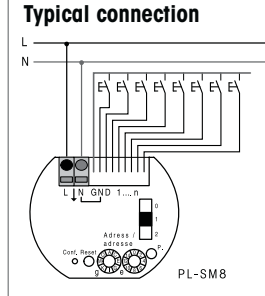

**Must be kept for later use!**

# **Eltako GmbH**

D-70736 Fellbach  $\textcircled{1}$  +49 711 94350000 eltako.com

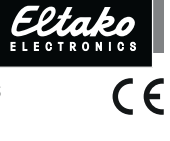